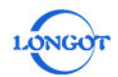

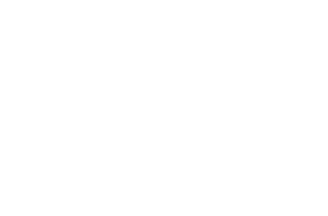

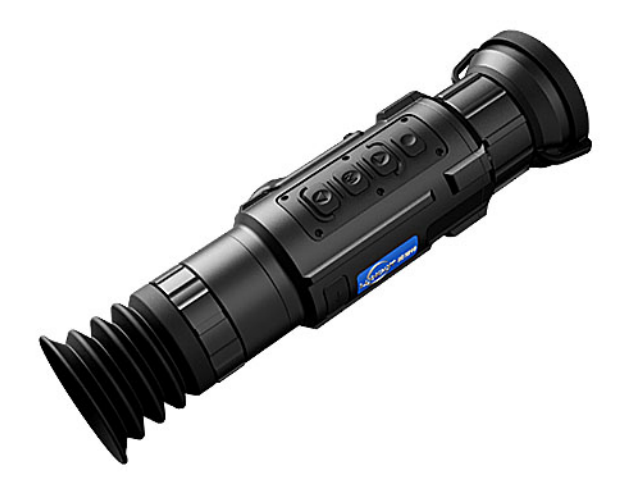

Shenzhen Longot Technology development Co.,Ltd

Адрес: Помещение 504B, Блок 3, №2 Промышленная Зона Хуамэй Община Дунфан, Улица Сонгган, Район Баоань, Шэньчжэнь.

Телефон:0755-29125651

Электронная почта:longot@szlongot.com

Сайт:www.szlongot.com

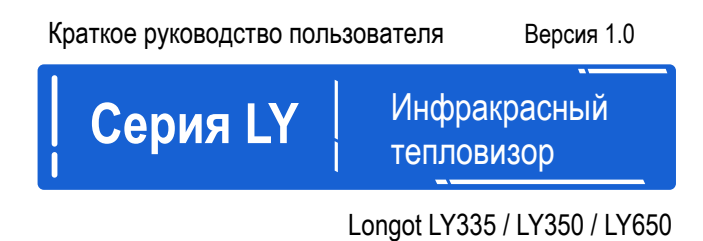

# Отказ от ответственности

Данное изделие запрещено для незаконного использования, включая незаконную охоту, военное, химическое, биологическое или ядерное оружие, незаконное фотографирование частной жизни и другие нарушения законов и правил. Запрещается перевозить товары, запрещенные Организацией Объединенных Наций, Европейским союзом или ОБСЕ. Продукция продается только в том месте, где зарегистрирована компания, и не подлежит экспорту.

Приобретение данного устройства равносильно принятию ограничений, содержащихся в настоящем заявлении, а также согласию подписать соответствующее заявление об ответственности. Компания не несет ответственности в случае каких-либо нарушений.

# LONGOT TECHNIC

#### Влияние окружающей среды

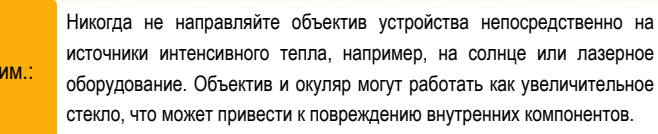

#### Опасность проглатывания

 $\n <sub>n</sub>$ 

Внимание: Не давайте это устройство в руки маленьким детям. Неправильное обращение может привести к отсоединению мелких деталей, которые можно проглотить.

#### Указания по технике безопасности при использовании

-Не подвергайте устройство воздействию огня или высоких температур.

-Емкость аккумулятора уменьшается при работе в условиях низкой температуры. Это не является неисправностью и происходит по техническим причинам.

-Всегда храните устройство в чехле для переноски в сухом, хорошо проветриваемом помещении. При длительном хранении извлеките батареи.

-Не подвергайте устройство воздействию экстремальных температур ниже -  $20^{\circ}$ С и выше +  $50^{\circ}$ С.

-Изделие следует подключать только к интерфейсу USB Type C.

-В случае повреждения устройства или неисправности батареи, отправьте устройство в нашу службу послепродажного обслуживания для ремонта.

#### Предполагаемое использование

Прибор предназначен для отображения тепловых сигнатур во время наблюдения за природой, дистанционного наблюдения во время охоты и для гражданского использования. Это устройство не является игрушкой для детей.

Используйте прибор только так, как описано в данной инструкции. Производитель и продавец не несут ответственности за ущерб, возникший в результате нецелевого или неправильного использования.

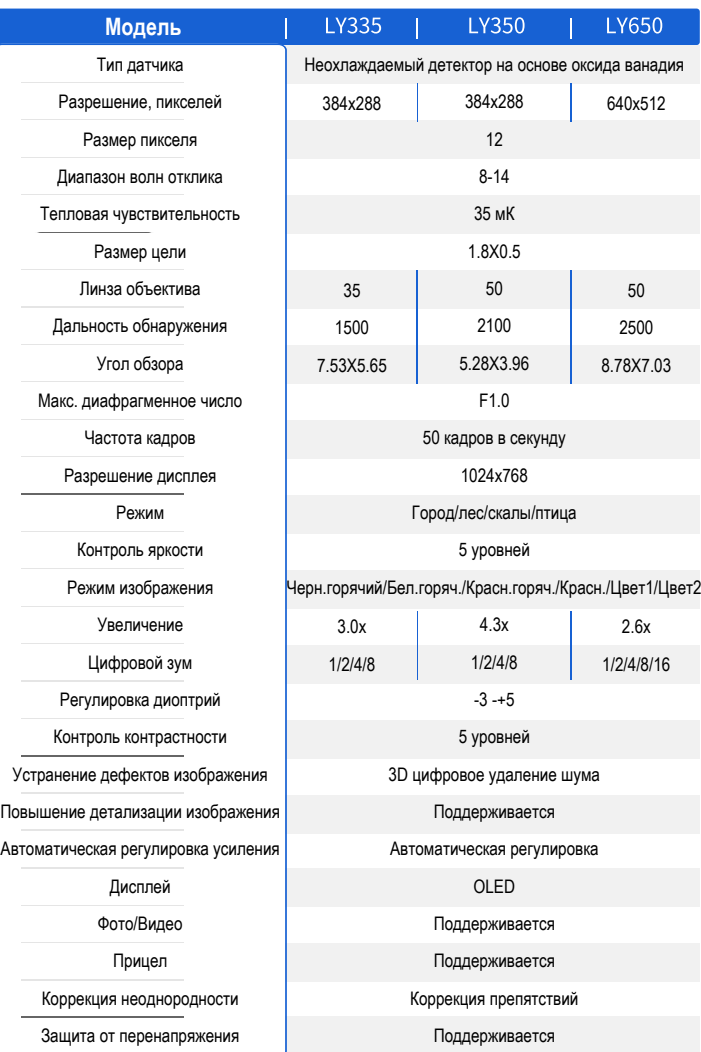

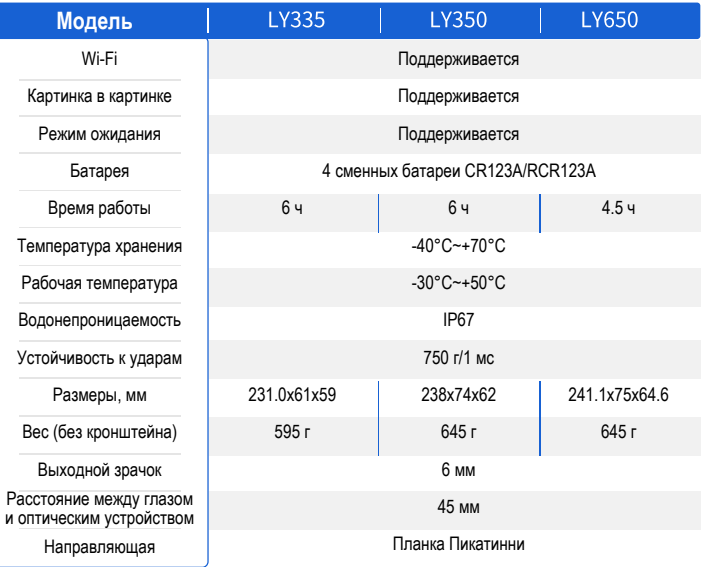

# Примечание:

Максимальная дальность обнаружения объекта: 1.7x1.2 метра в естественных ночных условиях.

На расстояние влияет температура, влажность, погода, окружающая среда и т.д.

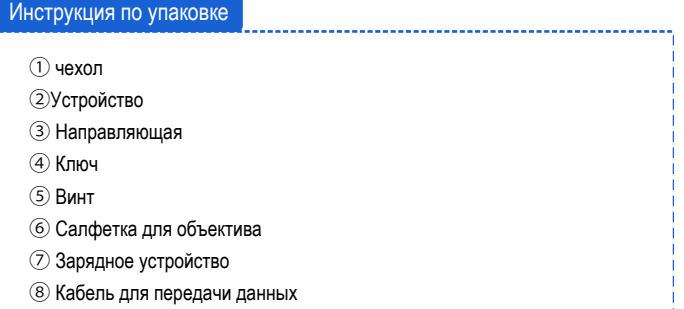

# **Описание функций**

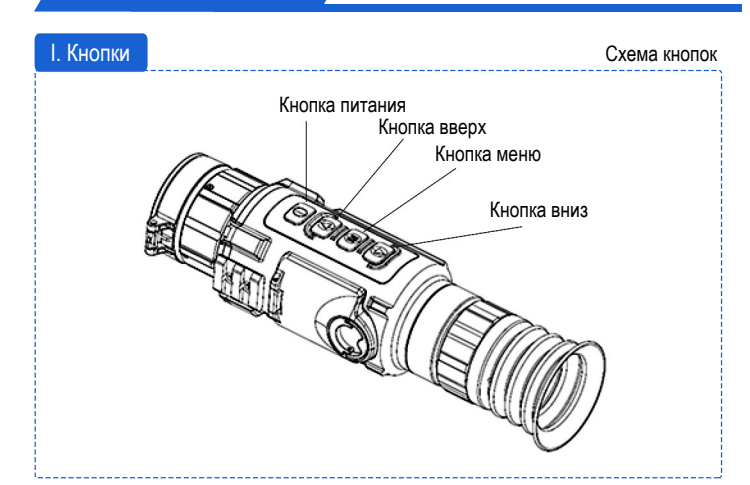

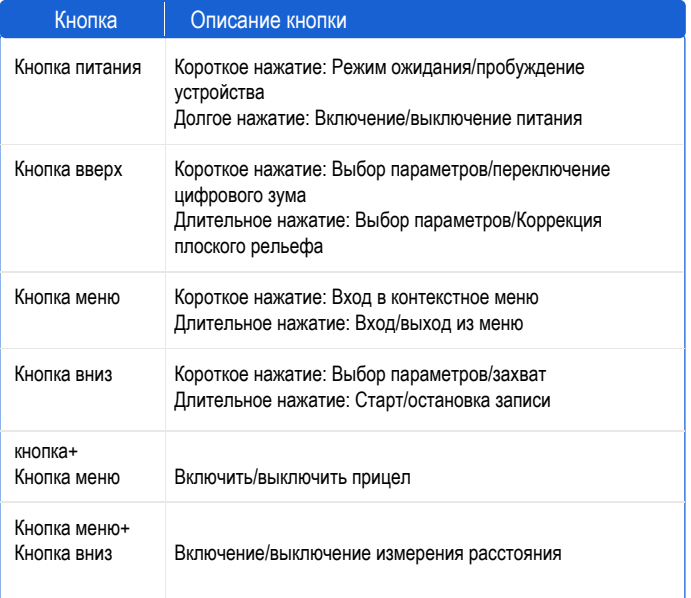

### II. Измерение расстояния

Устройство может измерять расстояние между целью и позицией наблюдения.

Кратковременно нажмите кнопку Меню и кнопку Вниз, чтобы войти в интерфейс измерения расстояния.

Кратковременно нажмите кнопку вниз, чтобы войти в интерфейс настройки цели для установки параметров цели.

1) Короткими нажатиями кнопки вверх или вниз выберите цель: олень, волк, бурый медведь и пользовательский, и нажмите кнопку Меню для подтверждения.

2) Короткими нажатиями кнопки Вверх или Вниз установите высоту цели и нажмите кнопку Меню для подтверждения.

3) Длительно нажмите кнопку Меню, чтобы сохранить настройки и вернуться в интерфейс измерения расстояния.

Совместите центр верхней линии шкалы с верхним краем мишени и коротко нажмите кнопку Меню для подтверждения, после чего верхняя линия шкалы мигнет 3 раза.

Совместите центр нижней линии шкалы с нижним краем мишени, коротко нажмите кнопку Меню для подтверждения, затем нижняя линия шкалы мигнет 3 раза.

В левой верхней части изображения отображается результат измерения расстояния и высота цели. Результаты отображаются в течение 5 секунд, после чего возвращается режим просмотра в реальном времени.

#### III. Установка батареи

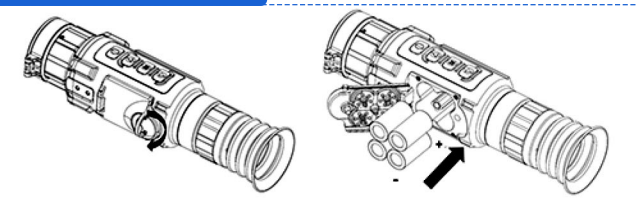

Как показано на рисунке: Поверните крышку батарейного отсека против часовой стрелки, чтобы открыть ее, и вставьте батареи в батарейный отсек так, чтобы их плюс был направлен внутрь. После этого поверните крышку батарейного отсека по часовой стрелке, чтобы плотно закрыть ее.

При недостаточном заряде батарей, пожалуйста, своевременно меняйте батареи или используйте питание по USB. Когда устройство подключается к внешнему питанию через USB, устройство предпочтет использовать USB для подачи питания. Чтобы избежать разряда батарей и потери работоспособности устройства, если оно не используется в течение длительного времени, необходимо вытаскивать из него батареи

#### IV.Установка направляющей

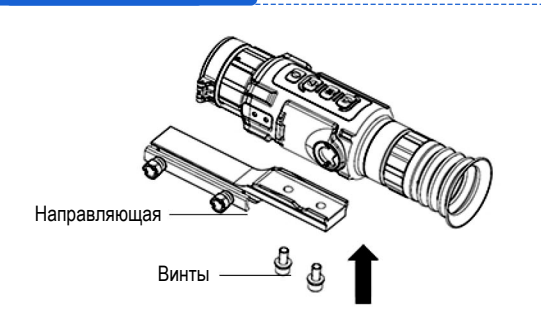

Установите устройство на направляющую, как показано стрелкой. Выровняйте отверстие в направляющей с винтами и с помощью шестигранного ключа вставьте винты и затяните их.

#### V. Подключение кабеля и экспорт файлов

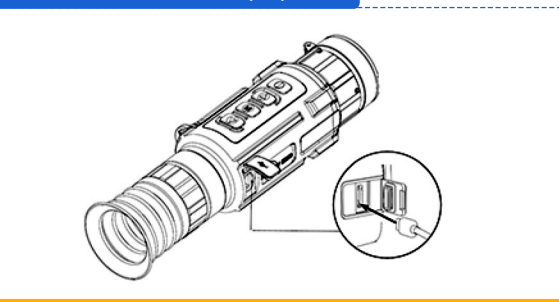

\*\*\*Пожалуйста, не подключайте устройство к компьютеру, если в нем установлены батареи.\*\*\*

1. Откройте крышку интерфейса Type-C и совместите ее с интерфейсом Type-C для доступа к кабелю передачи данных USB. Устройство может быть подключено к компьютеру для просмотра или экспорта видео и фотографий с устройства. Устройство также может работать напрямую от внешнего источника питания. При подключении устройства с помощью кабеля не тяните за кабель. В противном случае возможно повреждение кабеля или нарушение нормальной работы линии.

2. Экспорт файлов

Устройство можно подключить к компьютеру для экспорта видео и фотографий с устройства после отключения функции hotspot и включения устройства.

После подключения устройства к компьютеру с помощью USB-кабеля откройте проводник компьютера и выберите диск устройства. Перейдите к папке DCIM. Выберите файлы и скопируйте их на компьютер. После завершения работы отсоедините устройство от компьютера.

Название файла присваивается в соответствии с годом и месяцем съемки. Например, если вы сделали снимок или записали видео в июне 2022 года, перейдите в папку DCIM → 202206, чтобы найти снимок или видео. В случае расхождения системного и фактического времени, преимущественную силу имеет системное время

#### VI. Включение/выключение питания

Пожалуйста, не открывайте крышку объектива при включении, пока на экране не появится изображение.

Включение: Когда аккумулятор достаточно заряжен, нажмите кнопку питания, чтобы включить устройство.

Выключение: Когда устройство включено, нажмите кнопку питания, чтобы выключить устройство.

Когда устройство включено, коротко нажмите кнопку питания, чтобы перейти в режим ожидания. Коротко нажмите кнопку питания еще раз, чтобы вывести устройство из режима ожидания.

### VII. Регулировка диоптрий

Откройте крышку объектива, держите устройство в руках или закрепите его в оборудовании. Прислоните глаз к окуляру и наблюдайте за изображением. Отрегулируйте кольцо фокусировки, пока текст или изображение не станут четкими.

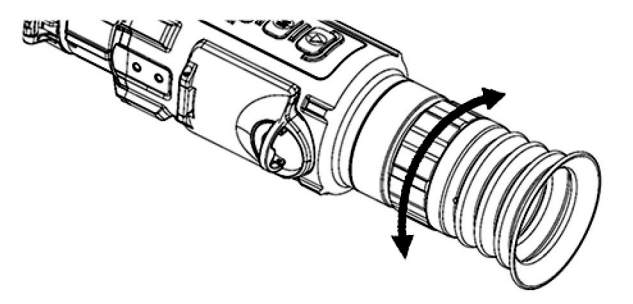

В интерфейсе наблюдения коротко нажмите кнопку меню, чтобы открыть контекстное меню.

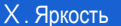

VIII. Контекстное меню Чем выше значение яркости, тем ярче изображение. Вы можете отрегулировать яркость для получения более четкого изображения.

> Кратковременно нажмите кнопку меню, чтобы перейти в контекстное меню. Кратковременно нажмите кнопку вверх или вниз, чтобы выбрать .

(Яркость), и нажмите кнопку меню, чтобы войти в интерфейс настройки. Кратковременно нажмите кнопку вверх или вниз для регулировки яркости. Длительное нажатие кнопки меню позволяет сохранить настройки и выйти.

#### XI. Контрастность

Чем выше уровень контрастности, тем более очевидны контрастность светотеней и цветов. Пользователь может настроить контрастность для выделения различных целей в сложных условиях.

Кратковременно нажмите кнопку меню, чтобы перейти в контекстное меню. Кратковременно нажмите кнопку вверх или вниз, чтобы выбрать . (Контрастность), и нажмите кнопку меню, чтобы войти в интерфейс настройки.

Кратковременно нажмите кнопку вверх или вниз для регулировки контрастности.

Длительное нажатие кнопки меню позволяет сохранить настройки и выйти.

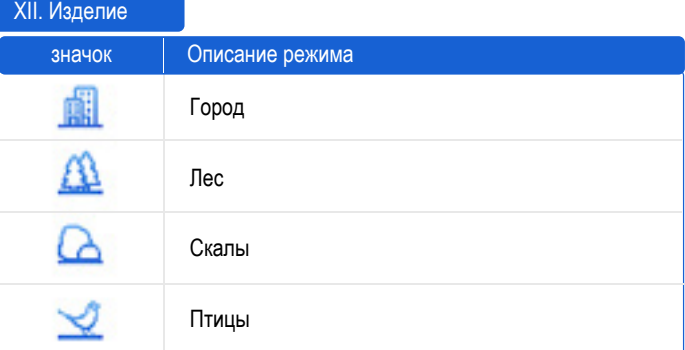

Различные сюжетные режимы соответствуют различным условиям работы.

Пользователь может выбрать подходящий сюжетный режим для получения лучшего эффекта изображения при предварительном просмотре.

Кратковременно нажмите кнопку меню, чтобы перейти в контекстное меню.

Кратковременно нажмите кнопку вверх или вниз, чтобы выбрать (Сюжетный режим), и нажмите кнопку меню, чтобы войти в интерфейс настройки.

Кратковременно нажмите кнопку вверх или вниз, чтобы переключиться в сюжетный режим.

Длительное нажатие кнопки меню позволяет сохранить настройки и выйти.

Определение функции кнопок в интерфейсе меню: Кратковременно нажмите кнопку вверх или вниз, чтобы выбрать функцию. Кратковременно нажмите кнопку меню для настройки выбранной функции

Длительное нажатие кнопки меню позволяет сохранить настройки и выйти.

# IX. Палитры

Переключение палитры может улучшить четкость деталей изображения. Разные палитры могут подчеркивать разные цвета. В одной и той же палитре цвет цели меняется в зависимости от температуры.

Правильно выбранная палитра поможет точно сориентировать цели для получения достаточной информации

Кратковременно нажмите кнопку меню, чтобы перейти в контекстное меню.

Кратковременно нажмите кнопку вверх или вниз, чтобы выбрать . (Палитры), и кратковременно нажмите кнопку меню, чтобы войти в интерфейс настройки.

Кратковременно нажмите кнопку вверх или вниз, чтобы переключить палитру.

Длительное нажатие кнопки меню позволяет сохранить настройки и выйти.

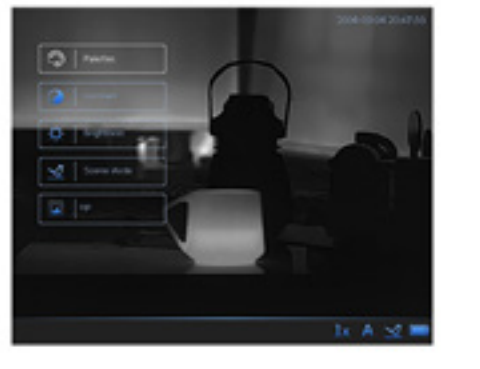

#### XIII. Картинка в картинке

Режим "Картинка в картинке" (PIP) предназначен для более детальной идентификации наблюдаемых объектов без использования цифрового зума. Дополнительная картинка выводится на основной экран дисплея

Кратковременно нажмите кнопку меню, чтобы перейти в контекстное меню.

Кратковременно нажмите кнопку вверх или вниз, чтобы выбрать (PIP), и нажмите кнопку меню, чтобы войти в интерфейс настройки.

Кратковременно нажмите кнопку вверх или вниз, чтобы включить или отключить режим PIP.

Длительное нажатие кнопки меню позволяет сохранить настройки и выйти.

Когда включен прицел, PIP показывает изображение центра сетки. Когда прицел отключен, PIP показывает изображение центра всего экрана.

#### XIV. Главное меню

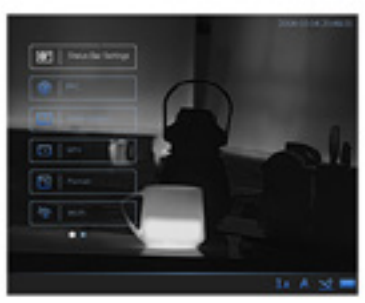

Строка состояния - это наложенная строка со вспомогательной информацией в нижней части интерфейса предварительного просмотра устройства. Пользователь может узнать объем памяти, заряд батареи, состояние функций и т.д.

Длительное нажатие кнопки меню позволяет перейти в главное меню.

Кратковременно нажмите кнопку вверх или вниз, чтобы выбрать . (Параметры строки состояния), и нажмите кнопку меню, чтобы войти в интерфейс настройки.

Кратковременно нажмите кнопку вверх или вниз, чтобы выбрать Display (Отобразить) или Auto-Hide (Скрывать автоматически).

Длительное нажатие кнопки меню позволяет сохранить настройки и выйти.

### XV. Коррекция плоского рельефа

Коррекция плоского рельефа позволяет исправить неравномерность отображения. Чтобы сохранить чистоту интерфейса предварительного просмотра, необходимо своевременно обновлять изображение. При этом изображение на экране обновляется или восстанавливается для оптимизации качества интерфейса предварительного просмотра и деталей изображения.

Длительное нажатие кнопки меню позволяет перейти в главное меню.

Кратковременно нажмите кнопку вверх или вниз, чтобы выбрать . (Коррекция плоского рельефа), и нажмите кнопку меню для подтверждения.

Кратковременно нажмите кнопку вверх или вниз, чтобы переключиться в режим коррекции плоского рельефа.

-Ручная коррекция плоского рельефа: В интерфейсе реального времени нажмите кнопку вверх, чтобы исправить неравномерность отображения.

-Автоматическая коррекция плоского рельефа: устройство выполняет коррекцию плоского рельефа автоматически в соответствии с установленным расписанием при включении устройства.

-Внешная коррекция плоского рельефа: Закройте крышку объектива, длительно нажмите кнопку вверх для устранения неравномерности отображения.

Длительное нажатие кнопки меню позволяет сохранить настройки и выйти. длительное нажатие кнопки меню позволяет сохранить настроики и выити.<br>Для корректировки плоского рельефа выполните действия, описанные выше.

# XVI. ВИДЕОВЫХОД

Подключите прибор к устройству отображения с помощью разъема интерфейса CVBS, не допускается горячее подключение интерфейса USB.

Длительное нажатие кнопки меню позволяет перейти в меню.

Кратковременно нажмите кнопку вверх или вниз, чтобы выбрать (Параметры), и нажмите кнопку меню, чтобы войти в интерфейс настройки.

Кратковременно нажмите кнопку вверх или вниз, чтобы выбрать (Видеовыход), и нажмите кнопку меню, чтобы войти в интерфейс настройки.

Кратковременно нажмите кнопку вверх или вниз, чтобы включить (ON) интерфейс CVBS.

Длительное нажатие кнопки меню позволяет сохранить настройки и выйти.

#### XVII. Коррекция плохих пикселей

Прибор может исправить дефектные пиксели (светлые или темные пятна) на экране. Это обеспечивает целостность и четкость изображения.

Коррекция плохих пикселей поддерживается только в режиме "горячий белый".

Длительное нажатие кнопки меню позволяет перейти в главное меню.

Кратковременно нажмите кнопку вверх или вниз, чтобы выбрать (Коррекция плохих пикселей), и кратковременно нажмите кнопку меню, чтобы войти в интерфейс настройки коррекции плохих пикселей.

В интерфейсе Коррекции плохих пикселей коротким нажатием кнопки меню выберите Ось, а коротким нажатием кнопки меню переключите направление перемещения курсора.

Примечание: Выбранный плохой пиксель может быть увеличен и отображен в правой нижней части интерфейса.

Кратковременно нажимайте кнопку вверх или вниз для перемещения курсора, пока он не достигнет плохого пикселя, и кратковременно нажмите кнопку меню для выбора Оси N.

Кратковременно нажмите кнопку вверх или вниз, чтобы выбрать коррекцию плохих пикселей, и кратковременно нажмите кнопку меню, чтобы исправить плохой пиксель.

Длительное нажатие кнопки меню позволяет выйти из режима.

Это функция дает пользователю возможность исправлять по одному дефектному пикселю за раз, пакетная коррекция не поддерживается.

#### XVIII. Форматирование

Если нужно очистить фото и видео из памяти, отформатируйте устройство. Перед использованием убедитесь, что важные медиафайлы надлежащим образом сохранены в резервной копии.

Длительное нажатие кнопки меню позволяет перейти в главное меню.

Кратковременно нажмите кнопку вверх или вниз, чтобы выбрать . (Форматирование), и кратковременно нажмите кнопку меню, чтобы войти в интерфейс настройки.

Кратковременно нажмите кнопку вверх или вниз, чтобы выбрать Да (Yes).

Длительное нажатие кнопки меню позволяет выполнить форматирование памяти.

Результат операции: устройство очистит встроенную память, а интерфейс отобразит всплывающее окно с уведомлением об успешном завершении форматирования.

# XIX.Wi-Fi

Устройство поддерживает подключение по WiFi. Оно может устанавливать беспроводное соединение с сотовым телефоном и мобильным оборудованием по WiFi.

Длительное нажатие кнопки меню позволяет перейти в главное меню.

Кратковременно нажмите кнопку вверх или вниз, чтобы выбрать (Wi-Fi), и кратковременно нажмите кнопку меню, чтобы войти в интерфейс настройки Wi-Fi. Выберите Да (Yes), чтобы включить Wi-Fi.

Длительное нажатие кнопки меню позволяет сохранить настройки и выйти. Включите WLAN вашего телефона и подключитесь к точке доступа.

• Название беспроводной локальной сети: Серийный номер Wlan-IPTS.

● Пароль беспроводной сети: 12345678

# XX. Язык

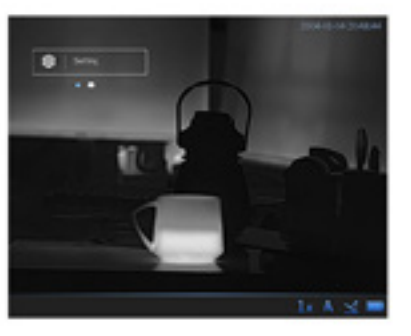

Длительное нажатие кнопки меню позволяет перейти в главное меню. Кратковременно нажмите кнопку вверх или вниз, чтобы выбрать . (Настройка), и нажмите кнопку меню, чтобы войти в интерфейс настройки. Кратковременно нажмите кнопку вверх или вниз, чтобы выбрать (Язык), и

нажмите кнопку меню, чтобы войти в интерфейс настройки.

Кратковременно нажмите кнопку вверх или вниз, чтобы выбрать нужный язык. Длительное нажатие кнопки меню позволяет сохранить настройки и выйти.

Длительное нажатие кнопки меню позволяет перейти в главное меню.

Кратковременно нажмите кнопку вверх или вниз, чтобы выбрать . (Настройка), и кратковременно нажмите кнопку меню, чтобы войти в интерфейс настройки.

Кратковременно нажмите кнопку вверх или вниз, чтобы выбрать (Настройки времени), и кратковременно нажмите кнопку меню, чтобы войти в интерфейс настройки.

Кратковременно нажмите кнопку вверх или вниз для переключения опций настройки времени, при этом описание настройки отображается следующим образом:

Описание настройки времени

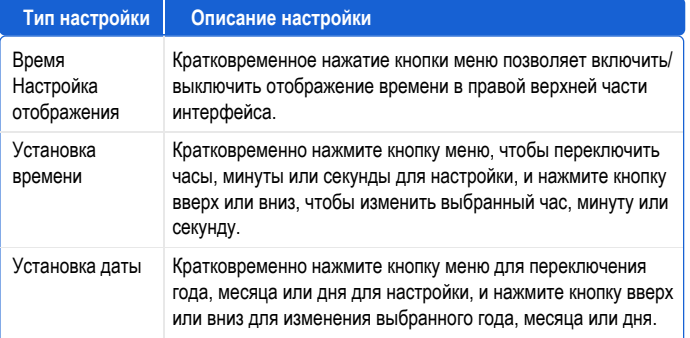

Длительное нажатие кнопки меню позволяет сохранить настройки и выйти.

# XXII. Напряжение

Длительное нажатие кнопки меню позволяет перейти в меню.

Кратковременно нажмите кнопку вверх или вниз, чтобы выбрать . (Настройка), и кратковременно нажмите кнопку меню, чтобы войти в интерфейс настройки.

Кратковременно нажмите кнопку вверх или вниз, чтобы выбрать (Напряжение), и кратковременно нажмите кнопку меню для подтверждения.

Кратковременно нажмите кнопку вверх или вниз, чтобы выбрать "3,0 В" или "3,7 В".

Длительное нажатие кнопки меню позволяет сохранить настройки и выйти.

# XXI. Время XXIII. Восстановление устройства

Пользователь может одним нажатием восстановить параметры устройства до заводского состояния, пожалуйста, используйте эту функцию с осторожностью.

Длительное нажатие кнопки меню позволяет перейти в меню.

Кратковременно нажмите кнопку вверх или вниз, чтобы выбрать . (Настройка), и кратковременно нажмите кнопку меню, чтобы войти в интерфейс настройки.

Кратковременно нажмите кнопку вверх или вниз, чтобы выбрать . (Восстановление), и кратковременно нажмите кнопку меню для подтверждения.

Кратковременно нажмите кнопку вверх или вниз, чтобы выбрать Да (Yes).

Длительное нажатие кнопки меню позволяет сохранить настройки и выйти. Устройство восстановит настройки по умолчанию в соответствии с запросом.

Результат операции: интерфейс отобразит всплывающее окно с напоминанием об успешном завершении инициализации после того, как устройство успешно восстановит заводские настройки. Устройство перезагрузится.

# XXIV. Информация об устройстве

Пользователь может проверить номер модели, версию, серийный номер и т.д. Длительное нажатие кнопки меню позволяет перейти в главное меню.

Кратковременно нажмите кнопку вверх или вниз, чтобы выбрать . (Настройка), и кратковременно нажмите кнопку меню, чтобы войти в интерфейс настройки.

Кратковременно нажмите кнопку вверх или вниз, чтобы выбрать (Версия), и кратковременно нажмите кнопку меню, чтобы войти в интерфейс настройки.

Длительное нажатие кнопки меню позволяет сохранить настройки и выйти.

#### XXV. Память прицела

Длительное нажатие кнопки меню позволяет перейти в главное меню.

Кратковременно нажмите кнопку вверх или вниз, чтобы выбрать (Память прицела), и кратковременно нажмите кнопку меню, чтобы войти в интерфейс настройки.

Кратковременно нажмите кнопку вверх или вниз для переключения группы памяти прицела от A до E.

Длительное нажатие кнопки меню позволяет сохранить настройки и выйти.

Затем войдите в меню (Настройки прицела), чтобы выбрать тип прицела и выполнить калибровку. Пользователь может установить пользовательские свойства прицела в группе памяти прицела и задать расположение прицела для точного наведения на цель.

# **Послепродажное обслуживание**

# **Описание функций**

# XXVI.Тип прицела и калибровка<br>Bходя в настройки прицела.

настройки кратковременно нажмите кнопку вверх или вниз, чтобы выбрать и установить параметр прицела.

Тип прицела: короткое нажатие кнопки меню для переключения типа прицела (доступно 7 видов).

Цвет: короткое нажатие кнопки меню для переключения цвета прицельной сетки (6 цветов). Выберите цвет для

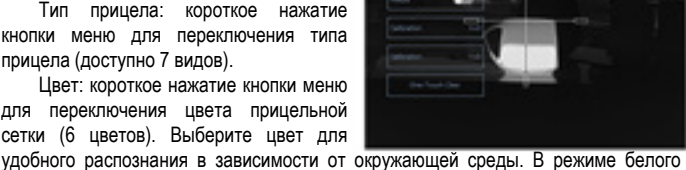

цвета прицельная сетка имеет адаптивный цвет. (Например: прицельная сетка автоматически изменит свой цвет на черный, если цель слишком яркая).

Стоп-кадр: Зафиксируйте устройство и коротко нажмите кнопку меню после съемки, чтобы сделать стоп-кадр. Если изображение не идеально, можно закрыть статическое изображение и повторить вышеописанный процесс. После выполнения стоп-кадра кратковременно нажмите кнопку меню, и надпись станет синей. Кратковременно нажмите кнопку вверх или вниз, чтобы выбрать калибровку оси X, и кратковременно нажмите кнопку меню. После того как надпись станет синей, нажмите кнопку вверх или вниз, чтобы переместить центр прицела в точку прицеливания. После этого кратковременно нажмите кнопку меню, и надпись станет белой. Нажмите кнопку вверх или вниз, чтобы выбрать калибровку оси Y, и кратковременно нажмите кнопку меню. После того как надпись станет синей, нажмите кнопку вверх или вниз, чтобы переместить центр прицела в точку прицеливания. Параметр будет сохранен автоматически после длительного нажатия кнопки меню, после чего будет отображен всплывающий диалог. Для того, чтобы использовать прицельную сетку из памяти, необходимо нажать кнопку вверх или вниз для выбора, также можно нажать кнопку сброса для повторной калибровки.

Калибровка: Надежно зафиксируйте устройство и поместите в точку попадания после выстрела зажженную сигарету или другой источник тепла. Кратковременно нажмите кнопку меню, и надпись станет синей. Кратковременно нажмите кнопку вверх или вниз, чтобы выбрать калибровку оси X, и кратковременно нажмите кнопку меню. После того как надпись станет синей, нажмите кнопку вверх или вниз, чтобы переместить центр прицела в точку прицеливания. После этого кратковременно нажмите кнопку меню, и надпись станет белой. Нажмите кнопку вверх или вниз, чтобы выбрать калибровку оси Y, и кратковременно нажмите кнопку меню. После того как надпись станет синей, нажмите кнопку вверх или вниз, чтобы переместить центр прицела в точку прицеливания. Параметр будет сохранен автоматически после длительного нажатия кнопки меню, после чего будет отображен всплывающий диалог.

У любого пристрелочного профиля можно сбросить настройки, для этого в интерфейсе "Reticle" нужно выбрать пункт "Zero", перед этим выбрав обнуляемый профиль.

Благодарим вас за выбор этого продукта. Для того чтобы в полной мере воспользоваться безупречной послепродажной сервисной поддержкой, пожалуйста, внимательно прочитайте инструкции данного гарантийного талона после покупки и храните его надлежащим образом.

Мы обеспечим послепродажное обслуживание в соответствии с политикой послепродажного обслуживания производителя, а именно:

1. Гарантийный срок начинается с даты первой покупки изделия, при этом дата покупки зависит от даты чека приобретенного изделия. При отсутствии чека гарантийный срок исчисляется с даты поставки изделия. Если дата, указанная в чеке, позже фактической даты поставки изделия, гарантийный срок начинается с фактической даты поставки изделия. Гарантийный срок устанавливается в соответствии с политикой послепродажного обслуживания производителя.

2. Гарантия не распространяется в следующих случаях:

① Превышение установленного гарантийного срока;

② Неисправность или повреждение, вызванные неправильным использованием, аварией, модификацией, ненадлежащими физическими или эксплуатационными условиями, стихийными бедствиями, скачками напряжения, неправильным обслуживанием или хранением;

 $\widehat{B}$  Сбои или повреждения, вызванные продуктами, программным обеспечением, обслуживанием или действиями третьих лиц;

 $\overline{4}$  Нормальное обесцвечивание, износ и расход в процессе использования изделия;

⑤ Изделие может работать нормально, без перебоев и ошибок;

⑥ Потеря или повреждение данных;

⑦ Расходуемые детали, в частности, батареи или защитные пленки, которые изнашиваются со временем, если только это не происходит из-за дефектов материала или процесса;

③ Отсутствие действительного гарантийного сертификата и оригинала счета-фактуры или чека на изделие, оригинальная этикетка с серийным номером изделия изменена, заменена или порвана, изделие не имеет серийного номера, или модель изделия или номер на гарантийном сертификате не соответствует фактическому изделию;

④ Если изделие используется не в соответствии с прилагаемыми инструкциями и руководством по эксплуатации, или изделие используется не по назначению или не в той среде, или если производитель после подтверждения определяет, что нарушено руководство по эксплуатации;

① Комплектность и внешний вид продукции не гарантируются, поэтому при приемке продукции вам следует осмотреть ее на месте и высказать претензии по любым несоответствиям.

3. Производитель не несет ответственности за дополнительные обещания, данные вам продавцом или любой другой третьей стороной, поэтому следует требовать их выполнения от этих третьих сторон.

1. С этим талоном вы можете пользоваться бесплатным гарантийным обслуживанием в течение гарантийного срока и льготным обслуживанием вне гарантийного срока.

2. Данный гарантийный талон распространяется только на изделия, указанные в данном гарантийном талоне, и действителен после проставления штампа в месте продажи.

3. Условия гарантии на продукцию для специальных проектов должны регулироваться конкретным договором купли-продажи.

 $\overline{\eta\overline{\gamma}}$ 

• Использование изделия должно осуществляться в строгом соответствии с местными правилами электробезопасности.

• Используйте адаптер питания, предоставленный квалифицированным производителем. Подробные требования к питанию приведены в спецификации изделия. Рекомендуется использовать отдельный адаптер питания для каждого устройства. (НЕ подключайте несколько устройств к одному адаптеру питания, чтобы избежать перегрева или пожара, вызванного перегрузкой).

• Если из устройства идет дым, появляется запах или шум, немедленно выключите питание, отсоедините кабель питания и обратитесь в сервисный центр.

• ЗАПРЕЩАЕТСЯ размещать батарею вблизи источников тепла или огня. Не допускайте попадания прямых солнечных лучей.

• Если устройство оснащено встроенным съемным аккумулятором, пожалуйста, используйте подходящий аккумулятор. Неправильное использование или замена батареи может привести к опасности взрыва. Батарейный отсек необходимо закрыть после установки или извлечения батареи.

• ЗАПРЕЩАЕТСЯ хранить батарею в доступном для детей месте.

• При использовании устройства рекомендуется перезагружать его каждые 2 часа для обеспечения его работоспособности.

• НЕ роняйте на устройство предметы и не подвергайте устройство вибрации. НЕ подвергайте устройство воздействию сильного электромагнитного излучения.

• НЕ устанавливайте устройство в местах, где поверхность вибрирует или подвержена ударам (в противном случае это может привести к повреждению устройства)

• НЕ используйте устройство в условиях очень высоких и низких температур, повышенной запыленности, коррозийных солено-щелочных атмосферах или повышенной влажности. Подробные требования приведены в спецификации изделия.

• Для защиты датчика изображения закрывайте крышку объектива, когда устройство не используется.

• Устройство должно храниться в проветриваемом помещении без агрессивных газов. ЗАПРЕЩЕНО хранить устройство под воздействием прямых солнечных лучей, в условиях недостаточной вентиляции или вблизи источников тепла (например, обогревателя, радиатора). Несоблюдение этого пункта может привести к пожароопасной ситуации.

• Если устройство должно храниться в течение длительного времени, его следует проверять, подключая к источникам питания, каждые 6 месяцев. И время работы от источника питания должно быть не меньше 3ч.

• Во избежание царапин на объективе очищайте его сухой мягкой хлопчатобумажной тканью или бумагой для протирки объектива.

• Пользователи признают, что природа Интернета предусматривает присущие ему риски безопасности, и наша компания не несет никакой ответственности за нарушение работы, утечку конфиденциальной информации или другой ущерб, возникший в результате кибер-атаки, хакерской атаки, проверки на вирусы или других рисков безопасности в Интернете; однако, наша компания предоставит своевременную техническую поддержку, если потребуется.

• Пользователи могут столкнуться с проблемами сетевой безопасности при подключении устройства к Интернету, пожалуйста, усильте защиту личной информации и безопасность данных. Если вы обнаружили проблемы с сетевой безопасностью у вашего устройства, пожалуйста, своевременно свяжитесь с нами.

• После распаковки сохраняйте всю упаковку для дальнейшего использования. В случае возникновения неисправности необходимо вернуть устройство на завод-изготовитель в оригинальной упаковке. Транспортировка без оригинальной упаковки может привести к повреждению устройства, и компания не несет за это никакой ответственности.